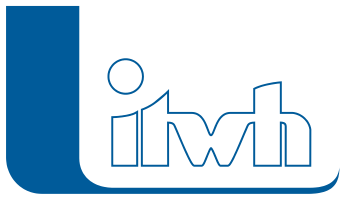

Institut für technisch-wissenschaftliche Hydrologie GmbH HANNOVER | DRESDEN | FLENSBURG | NÜRNBERG

# **Neues Release: GIPS 8.6**

**GIPS hat ein neues Outfit!** Bei der Entwicklung der GIPS-Version 8.6 haben wir uns auf Verbesserung der Nutzerfreundlichkeit und Bedienbarkeit von GIPS konzentriert. Ein Ergebnis ist ein neuer Startvorgang von GIPS, der es über ein Werkzeug ermöglicht festzulegen, mit welcher CAD-Version GIPS gestartet wird. Nach dem GIPS-Start erwartet Sie eine neue GIPS-Oberfläche, denn GIPS steht jetzt als Ribbon zur Verfügung. Neben einer optimalen Übersicht der GIPS-Befehle und einem workfloworientierten Menüaufbau, bindet sich das Ribbon in Ihre CAD-Arbeitsbereiche ein. So wie Sie es von CAD-Produkten gewohnt sind.

Zudem wurde das Flächenmodell erweitert, um vermehrt vorhandene digitale Flächendaten optimal im Flächenmodell abzubilden. Dazu haben wir die Begrenzung der Anzahl zulässiger Haltungsflächen pro Haltung aufgehoben. Das bedeutet, dass jetzt mehrere Haltungsflächen pro Haltung erlaubt sind, welches eine detailliertere Haltungsflächenverschneidung ermöglicht. Die Einzugsflächen (z.B. Haltungsflächen) haben auch ein Update bekommen, um das Anlegen oder Korrigieren von Einzugsflächen im Flächenmodell effektiver vorzunehmen zu können. Die manuelle Erstellung von Einzugsflächen erkennt jetzt bei der Übernahme, ob Überlappungen mit bestehenden Einzugsflächen vorhanden sind, und bietet eine automatisch generierte Fläche an. Zudem haben wir notwendige Anpassungen für die Anbindung an die aktuellen Produkte von AUTODESK und BRICSYS entwickelt.

Hinweis: Mit der Version 8 erstellte Projektdaten können nicht mit der Vorgängerversion 7 bearbeitet werden.

## Softwareneuheiten

- **Neue GIPS-Oberflächen**
- **Werkzeug zur CAD-Auswahl für GIPS-Start**
- **Produktübergreifende Modellbearbeitung**
- **Erweiterung Flächenmodell**
- **Flächen entwässern auf Flächen**
- **Automatische Polygonermittlung für Einzugsflächen**
- **Automatische Regenschreiberzuordnung**
- **Messdaten und Kalibrierung**
- **Umrechnung von Höhendaten mit HOETRA2016**
- **Haltungssohlen aus Schächten übernehmen**
- **Starkniederschlagsdaten nach KOSTRA-DWD-2020**

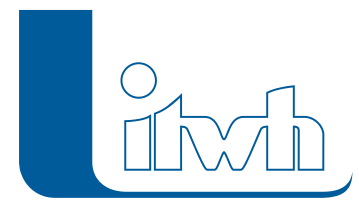

- **Schutzkategorien nach DWA-A 118 (Entwurf 08/2022)**
- **itwh-HUB**
- **Kompatibilität mit aktuellen Autodesk- und Bricsys-Produkten**
- [Zur GIPS-Produktseite](https://itwh.de/de/softwareprodukte/desktop/gips-gips-light/)
- [Zum Download](https://itwh.de/de/download/software-download/)

# Neue GIPS-Oberfläche

Wir haben die Nutzerfreundlichkeit und Bedienbarkeit von GIPS verbessert. Um dieses zu erreichen, haben wir uns dazu entschieden uns vom klassischen Menü zu verabschieden und GIPS als Ribbon in die CAD-Oberfläche einzubinden. Das GIPS-Ribbon steht Ihnen nach dem GIPS-Start zur Verfügung und kann, wie Sie es von den CAD-Oberflächen gewohnt sind, in Ihre definierten CAD-Arbeitsbereiche eingebunden werden. Das GIPS-Ribbon ist nach Themen unterteilt und soll Ihnen bei Ihren Arbeitsabläufen unterstützend unter die Arme greifen. Sie können jetzt auf GIPS-Befehle durch die neue übersichtliche Oberfläche deutlich schneller zugreifen.

Für diese Funktion gibt es ein YouTube Video [\(hier\)](https://www.youtube.com/watch?v=PN8_EhvebVE)

## Werkzeug zur CAD-Auswahl für GIPS-Start

Um GIPS mit dem CAD Produkt Ihrer Wahl zu starten, steht jetzt ein Werkzeug zur Verfügung. Das neue Werkzeug "GIPS 8.6 – CAD-Programm setzen" kann über das entsprechende Icon im Startmenü aufgerufen werden. Mit diesem Werkzeug können Sie festlegen, welches das Standard CAD-Start-Programm sein soll. Oder Sie starten GIPS direkt mit einem gewählten CAD Programm. Für diese Funktion gibt es ein YouTube Video [\(hier\)](https://www.youtube.com/watch?v=cYGPWikArCU)

## Produktübergreifende Modellbearbeitung

Einige Längsschnittattribute können jetzt auch über die Mehrfachzuweisung gesetzt werden, um die Darstellung mehrerer Längsschnitte schnell zu definieren. Es können z.B. zugewiesen werden: Rechenläufe, Rechenlauflegenden, Darstellung kreuzender Haltungen, anschließende Haltungen und einige mehr.

Für diese Funktion gibt es ein YouTube Video [\(hier\)](https://youtu.be/cYGPWikArCU?t=127)

#### Erweiterung Flächenmodell

Bisher durften Haltungen nur eine Haltungsfläche zugeordnet werden. Diese Vorgabe hat die Haltungsflächenverschneidung eingeschränkt. Ein Beispiel ist die Abbildung von Flächen "links und rechts einer Straße", welche an eine Haltung entwässern sollen. Ein weiteres Beispiel ist die

Seite 2 von 5 • Stand: Mittwoch, 29 Januar 2025 01:01:46

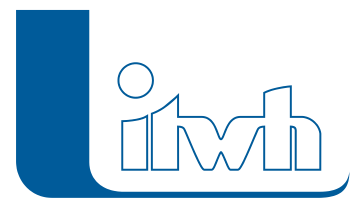

Verwendung von Flurstückpolygonen als Datenquelle für die Abbildung von Haltungsflächen. Wir haben diese Begrenzung aufgehoben. Es sind jetzt beliebig viele Haltungsflächen pro Haltung zugelassen. Somit ist jetzt eine bessere Abbildung von Haltungsflächen möglich, um ein Flächenmodell noch detaillierter aufstellen zu können.

## Flächen entwässern auf Flächen

In der Realität kommt es vor, dass einzelne Flächen nicht direkt in den Kanal entwässern, sondern ihr Abfluss zunächst auf benachbarte Flächen gelangt und erst über diese das Kanalnetz erreicht. Oberflächenabfluss von indirekt abflusswirksamen Flächen erreicht das Kanalnetz oft mit deutlicher Verzögerung und stark gedämpft. Bis GIPS 8.5 / HYSTEM-EXTRAN 8.5 konnten solche Szenarien nur durch besondere Einstellungen bei den Abflusskonzentrationsparametern nachgebildet werden. GIPS 8.6 / HYSTEM-EXTRAN 8.6 erlaubt es, eine Einzelfläche als Entwässerungsziel eine andere Einzelfläche anzugeben. Damit können Effekte indirekter Anschlüsse auf die Abflusskonzentrationsbildung komfortabel und flächengenau berücksichtigt werden. Alle relevanten Funktionen in GIPS berücksichtigen diese indirekt angeschlossenen Flächen.

## Automatische Polygonermittlung für Einzugsflächen

Einzugsflächen sind GIPS-Werkzeugflächen mit bestimmten Aufgaben, wie z.B. der Ermittlung von Schmutzwassereinzugsgebietsgrößen oder der Haltungsflächenverschneidung zur Berechnung von unbefestigten Flächen. Mussten diese Einzugsflächen in der Vergangenheit ergänzt oder verändert werden, konnte es aufgrund der Komplexität dieser Flächen, sehr mühsam sein solche Flächen in das System zu integrieren. Darum haben wir die manuelle Erstellung von Einzugsflächen vereinfacht. Jetzt können z.B. Haltungsflächen mit Überdeckung von bestehenden Haltungsflächen grob gezeichnet werden. GIPS prüft bei der Übernahme in das System, ob es Überdeckungen mit vorhanden Haltungsflächen gibt und versucht ein neues Polygon ohne Überdeckungen zu erzeugen. Für diese Funktion gibt es ein YouTube Video [\(hier\)](https://youtu.be/cYGPWikArCU?t=307)

# Automatische Regenschreiberzuordnung

Soll ein Kanalmodell mit ungleichmäßiger Überregnung berechnet werden, sind mehrere Regenschreiber für die Simulation notwendig. Diese Regenschreiber müssen den Flächen zugeordnet werden. Dieses war bisher manuell oder über die Mehrfachzuweisung möglich. Jetzt gibt es ein Hilfsmittel, welches Einzelflächen und Flurstücken Regenschreiber automatisch zuordnet. Basis für die Zuordnung ist die Aufteilung des Kanalnetzen in Thiessen-Polygone. Für diese Funktion gibt es ein YouTube Video [\(hier\)](https://youtu.be/cYGPWikArCU?t=175)

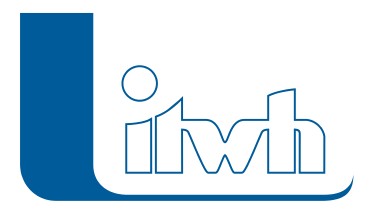

## Messdaten und Kalibrierung

Zusätzlich zu den bisher wählbaren Höhenbezugssystemen m NN, m HN und m NHN, welche in GIPS und HYSTEM-EXTRAN einen ausschließlich deskriptiven Charakter besitzen, können nun die Bezugssysteme DHHN92 (m NHN) sowie DHHN2016 (m NHN) auf Projektebene eingestellt werden. Zwischen beiden Systemen ist eine wechselseitige Umrechnung unter Verwendung der bundeseinheitlichen Vorschrift HOETRA2016 möglich. Dabei werden alle Höheninformationen mit absolutem Bezug (zum Beispiel Sohl-, Deckel- und Geländehöhen von Knoten, Schwellenhöhen bei Wehren, Schalthöhen bei Pumpen etc.) berücksichtigt.

## Haltungssohlen aus Schächten übernehmen

Es gibt ein neues Werkzeug, welches Haltungsrohrsohlen und -längen automatisiert für alle Elemente oder eine Gruppenauswahl aus den jeweiligen Schächten übernehmen kann.

#### Starkniederschlagsdaten nach KOSTRA-DWD-2020

GIPS 8.6 ermöglicht die Nutzung der Daten der extremwertstatistischen Auswertung KOSTRA-DWD-2020, die aus itwh KOSTRA-DWD 2020 4.1 entnommen werden können.

## Schutzkategorien nach DWA-A 118 (Entwurf 08/2022)

GIPS 8.6 ermöglicht nun das Erstellen von Risikoklasse auf Grundlage der Schutzkategorien aus DWA-A 118 (Entwurf 2022).

#### itwh-HUB!

Mit der Version 8.6 von GIPS, HYSTEM-EXTRAN und FOG führen wir eine neue Technologie zur Benachrichtigung über Produktinformationen wie z.B. Patches und Updates ein. Der itwh-HUB ersetzt die alte Updateprüfung. Mit dem itwh-HUB stellen wir sicher, dass Sie immer zeitnah über Verbesserungen Ihrer itwh-Softwareprodukte informiert sind.

## Kompatibilität mit aktuellen AUTODESK- und BRICSYS-Produkten

GIPS 8.6 unterstützt die aktuellen 2024er Autodesk Produkte AutoCAD, Map3D und AutoCAD Civil3D. Die Vorgängerversionen von Autodesk aus 2023 und 2022 können selbstverständlich ebenfalls genutzt werden. Bereits seit den letzten GIPS-Versionen werden auch die BricsCAD Produkte der Firma BRICSYS unterstützt. GIPS 8.6 arbeitet zusammen mit BricsCAD Pro in der Version 22 und der aktuellen Version 23. Sie können einfach entscheiden, womit Ihre GIPS-Einzelplatzlizenz oder Netzwerklizenz

Seite 4 von 5 • Stand: Mittwoch, 29 Januar 2025 01:01:46

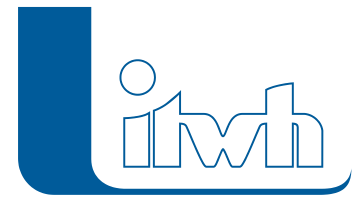

Institut für technisch-wissenschaftliche Hydrologie GmbH HANNOVER | DRESDEN | FLENSBURG | NÜRNBERG

zusammenarbeiten soll.

- [Zur GIPS-Produktseite](https://itwh.de/de/softwareprodukte/desktop/gips-gips-light/)
- [Zum Download](https://itwh.de/de/download/software-download/)